**MDA V8.3.1/1** Release Notes

DRIVING EMBEDDED EXCELLENCE

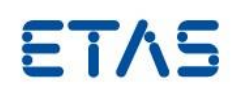

# MDA V8.3.1/1

Release Notes

Release: January 2019

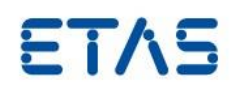

# **Copyright**

The data in this document may not be altered or amended without special notification from ETAS GmbH. ETAS GmbH undertakes no further obligation in relation to this document. The software described in it can only be used if the customer is in possession of a general license agreement or single license. Using and copying is only allowed in concurrence with the specifications stipulated in the contract.

Under no circumstances may any part of this document be copied, reproduced, transmitted, stored in a retrieval system, or translated into another language without the express written permission of ETAS GmbH. **© Copyright** 2019 ETAS GmbH, Stuttgart

The names and designations used in this document are trademarks or brands belonging to the respective owners.

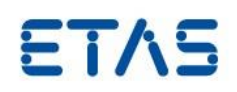

# Contents

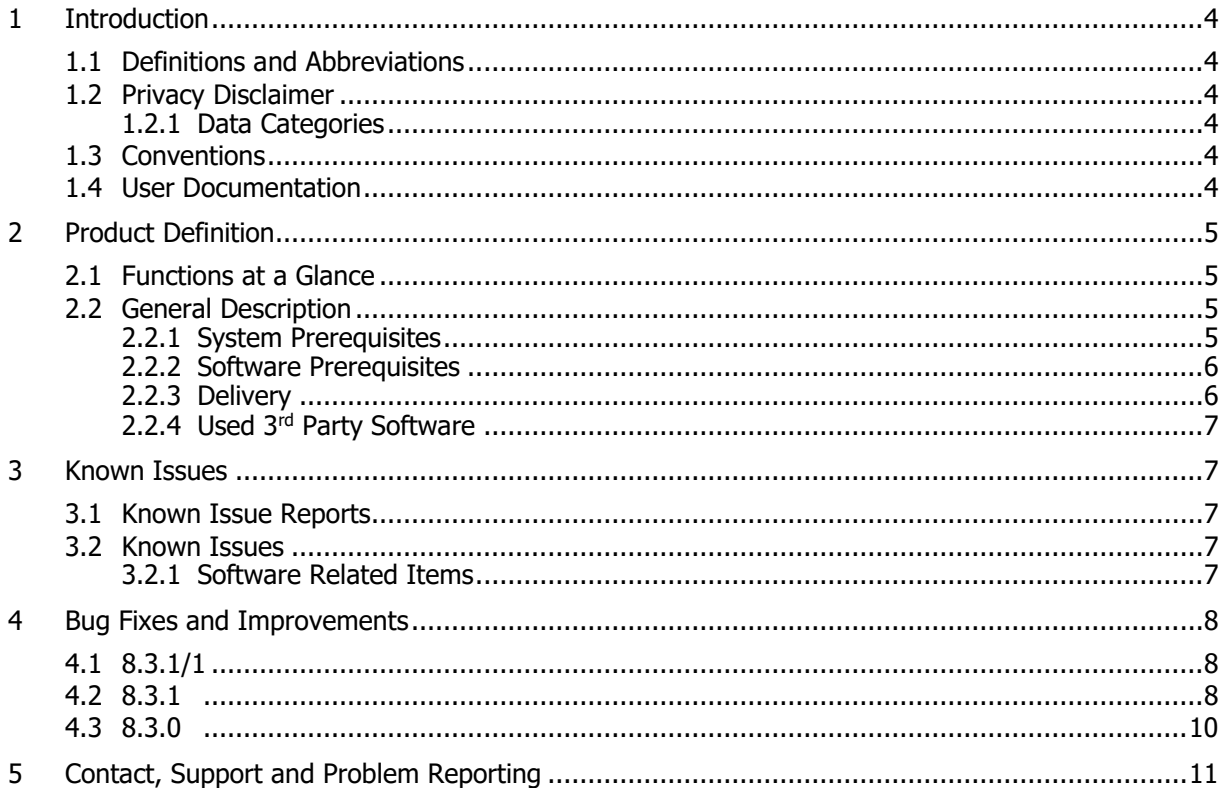

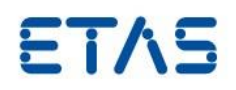

# <span id="page-3-0"></span>**1 Introduction**

Dear customer, in this file you will find the latest information about our product MDA V8.3

# <span id="page-3-1"></span>1.1 Definitions and Abbreviations

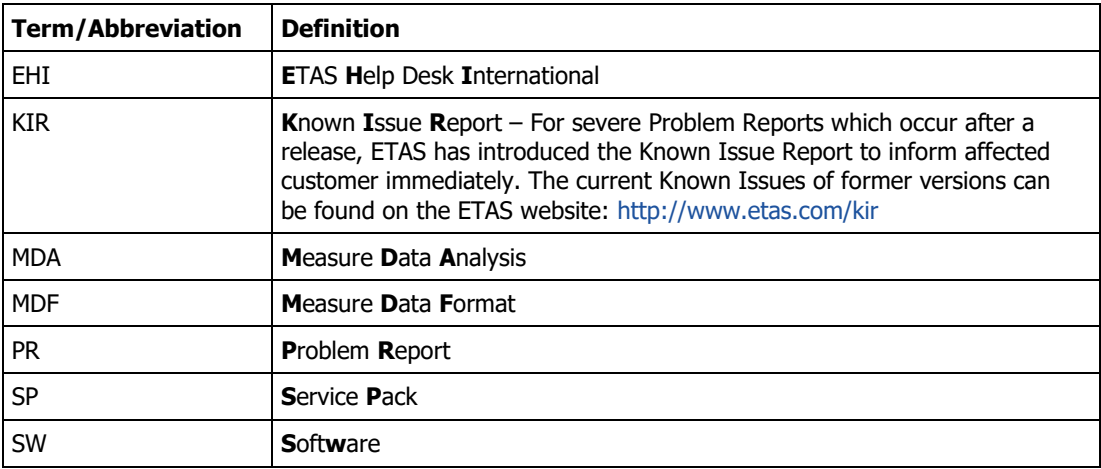

# <span id="page-3-2"></span>1.2 Privacy Disclaimer

Please note that personal data is processed when using MDA. As the controller, the purchaser undertakes to ensure the legal conformity of these processing activities in accordance with Art. 4 No. 7 of the General Data Protection Regulation (GDPR/EU). As the manufacturer, ETAS GmbH is not liable for any mishandling of this data.

#### <span id="page-3-3"></span>1.2.1 Data Categories

When using the ETAS License Manager in combination with user-based licenses, particularly the following personal data and/or data categories that can be traced back to a specific individual is recorded for the purposes of license management:

- User data: User ID
- Communication Data: IP address

# <span id="page-3-4"></span>1.3 Conventions

The following typographical conventions are used in this document:

Choose **File → Open**. Ribbon entries are shown in boldface.

# <span id="page-3-5"></span>1.4 User Documentation

The MDA V8.3 user's documentation in PDF format can be found in the installation folder on the PC.

It can be called up from MDA V8.3 via the **Help ribbon**  $\rightarrow$  **Manuals.** 

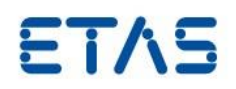

# <span id="page-4-0"></span>**2 Product Definition**

#### <span id="page-4-1"></span>2.1 Functions at a Glance

New functionality introduced with MDA V8.3 is presented in the "What's New" slides. These can be found in the installation folder one the PC, or can be called up from MDA 8 via the Help ribbon  $\rightarrow$  What's New.

A brief overview of MDA 8 functionality is available in the slide set "MDA V8 Functionality Overview" along with some short videos, which are accessible via **Help -> Manual.** 

A more detailed functional description is given in the MDA Manual, which can be opened via **Help -> Manual.**

#### <span id="page-4-2"></span>2.2 General Description

#### <span id="page-4-3"></span>2.2.1 System Prerequisites

The following minimum system prerequisites have to be met:

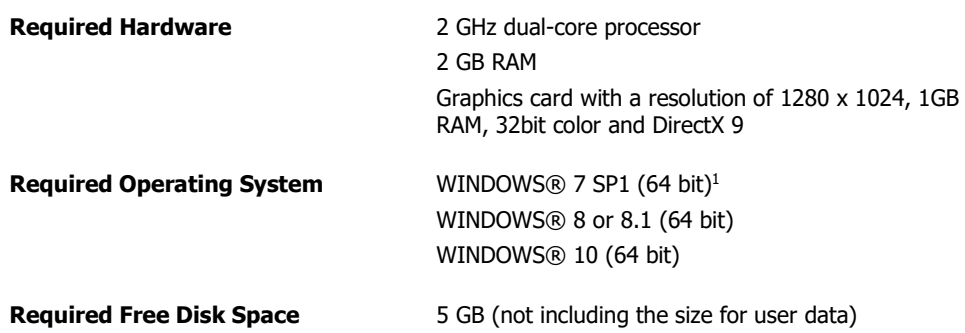

The following system prerequisites are recommended:

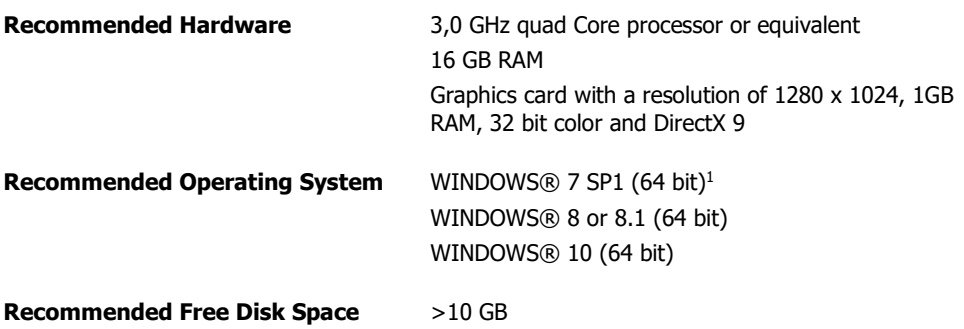

Investigation on performance showed

- More memory improves execution time of repetitive operations
- SSD Hard disks improve the file access times

<sup>&</sup>lt;sup>1</sup> Installation of Microsoft hotfix KB2533626 needed for Windows 7.

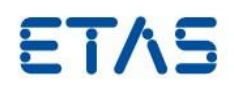

# <span id="page-5-0"></span>2.2.2 Software Prerequisites

#### **Administrator Privileges**

To install the program, you need administrator privileges.

#### **User Privileges**

To work with the program, each user must have read and write access for the following folders and directories:

Registry folder and all subfolders:

HKEY\_LOCAL\_MACHINE\Software\WOW6432Node\ETAS

- TEMP directory used by the program: the TEMP directory is determined during the installation
- Installation directory
- Directory for the program files (e.g. c:\Program Files\ETAS\) and all sub directories.

### <span id="page-5-1"></span>2.2.3 Delivery

MDA V8.3 is delivered with an installation routine, software documentation, tools, utilities, and further information. Software documentation is available in the Portable Document Format (PDF) in the folder \Readme, which requires Adobe® Reader®.

Together with MDA V8.3 the following components are shipped:

- MCD Core V0.18
- DirectX V9 or above
- DotNet4.6.2
- Visual C++ 2010 SP1 (x86,x64)
- Visual C++ 2017 Redistributable(x86,x64)
- ETAS License Manager (LiMa) V1.6.7

Together with INCA Service Pack the ETAS License Manager (LiMa) is shipped. All ETAS software products are sharing only one installation of ETAS LiMa. Therefore each product installation installs LiMa only if there is an older or no version available on the target computer. Another ETAS software product might update LiMa to a succeeding version.

The delivery contains the following items:

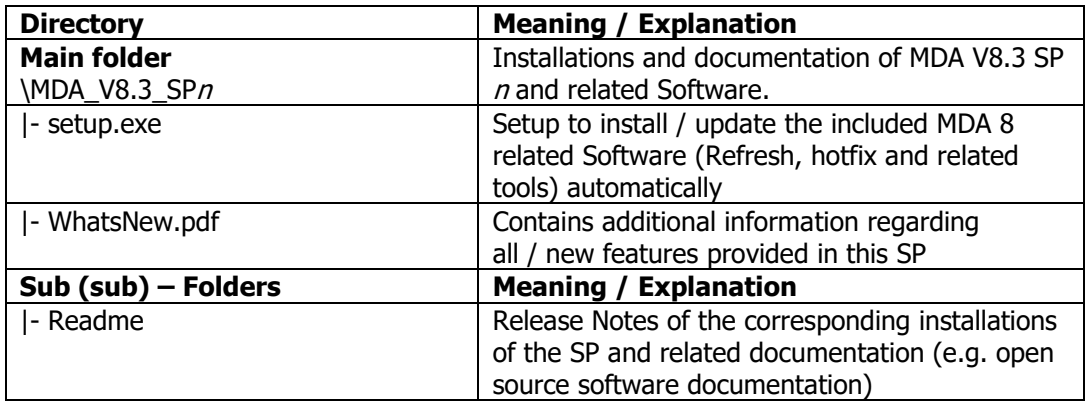

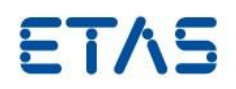

#### <span id="page-6-0"></span>2.2.4 Used 3rd Party Software

The 3<sup>rd</sup> Party Software used by MDA V8.3 is listed in the documentation in the folder \OpenSourceSoftware.

# <span id="page-6-1"></span>**3 Known Issues**

#### <span id="page-6-2"></span>3.1 Known Issue Reports

If a serious product issue is detected, ETAS will prepare a Known Issue Report (KIR) and post it on the internet. The report includes information regarding the technical impact and status of the solution. Therefore, you must check the KIR applicable to this ETAS product version and follow the relevant instructions prior to operation of the product.

The Known Issue Report (KIR) can be found here: <http://www.etas.com/kir>

#### <span id="page-6-3"></span>3.2 Known Issues

This section describes the set of known problems of released version of MDA V8.3.1/1

#### <span id="page-6-4"></span>3.2.1 Software Related Items

Data:

- MDF standard indexing is beneficial for data display, missing index impairs performance
- Scalars only which includes Enumerations, String, Events; No arrays and structs (e.g. maps/curves from calibration recording)
- Not supported conversion types are:
	- signals with nested conversions
	- free form
	- text-to-value
- Time channel physical values must be in seconds
- Time channel data type must be of Floating point 64 bit
- For files with a virtual master channel, indexing is not used, thus performance might be lower
- Delay State function supports a positive delay only. In case of entering a negative delay value, no data is displayed
- Rolling functions won't generate output when used for calculated signals and windowStart 0, e.g. Accumulate Rolling Integral(signal1+signal2, 0). Workaround: set start time to first sample timestamp.

Instruments:

- In case there occur problems while creating an oscilloscope, please update your graphic device driver
- Data lines are only drawn between data points being in the visible range; currently appearance might look different compared to MDA V7.x when there are gaps between samples
- Signal data using conversions with effective non-linear parameters are not supported for the oscilloscope

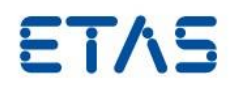

• Synchronization is limited to one mode and one synchronization group

Importing \*.xda file(s):

 Functional limitations: only yt-oscilloscopes, and table editors can be imported, only signals with a unique name will be imported, calculated signals are excluded

User Interface:

- User interaction is limited to mouse operations and some basic keyboard combinations. A pure keyboard operation is not supported so far.
- Calculated signal(s) can be created only by drag and drop of input signal(s) into the formula block
- To benefit from the latest improvements in MDA EHANDBOOK coupling, EHB-NAVIGATOR V6.0 is required

#### Installation:

• Installation of component Visual C++ 2017 Redistributable (x64) installation failure Error code 1638 Solution: Manually configure or remove the component Visual C++ 2017 Redistributable (x64) and Install MDA V8.3 again

# <span id="page-7-0"></span>**4 Bug Fixes and Improvements**

# <span id="page-7-1"></span>4.1 8.3.1/1

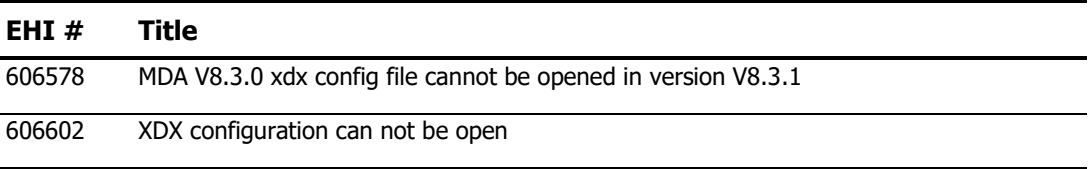

Note: MDA V8.3.1/1 (SP1.1) replaces MDA V8.3.1. With Service Pack 1.1 a problem during importing of xdx configurations created with an older MDA V8 installation is solved. There are no further functional changes compared to MDA V8.3.1.

# <span id="page-7-2"></span>4.2 8.3.1

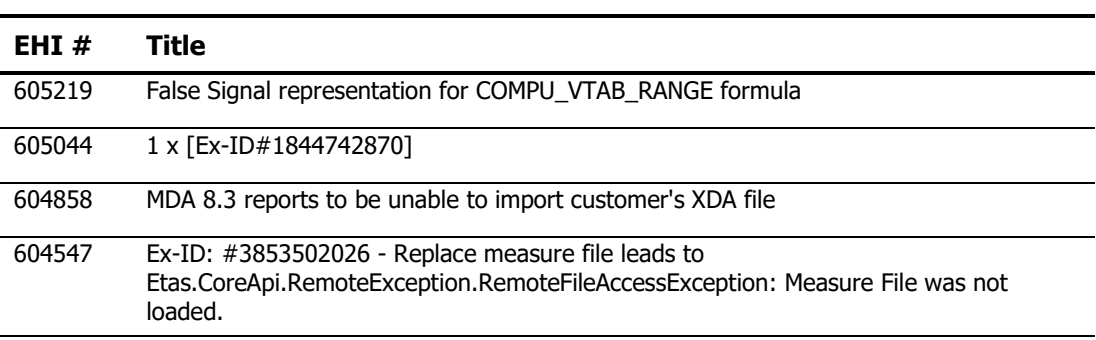

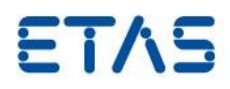

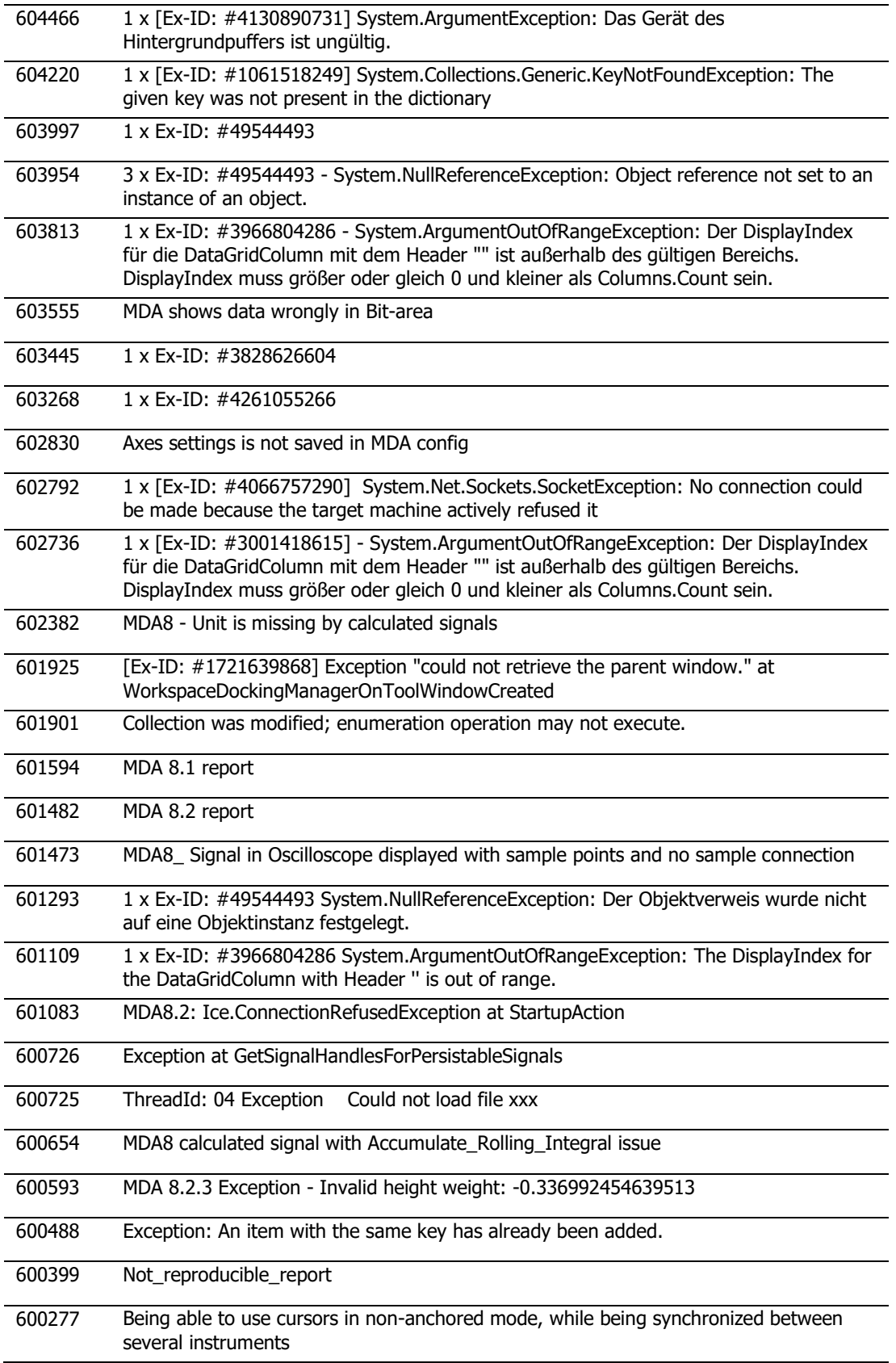

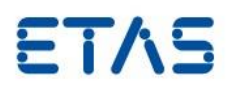

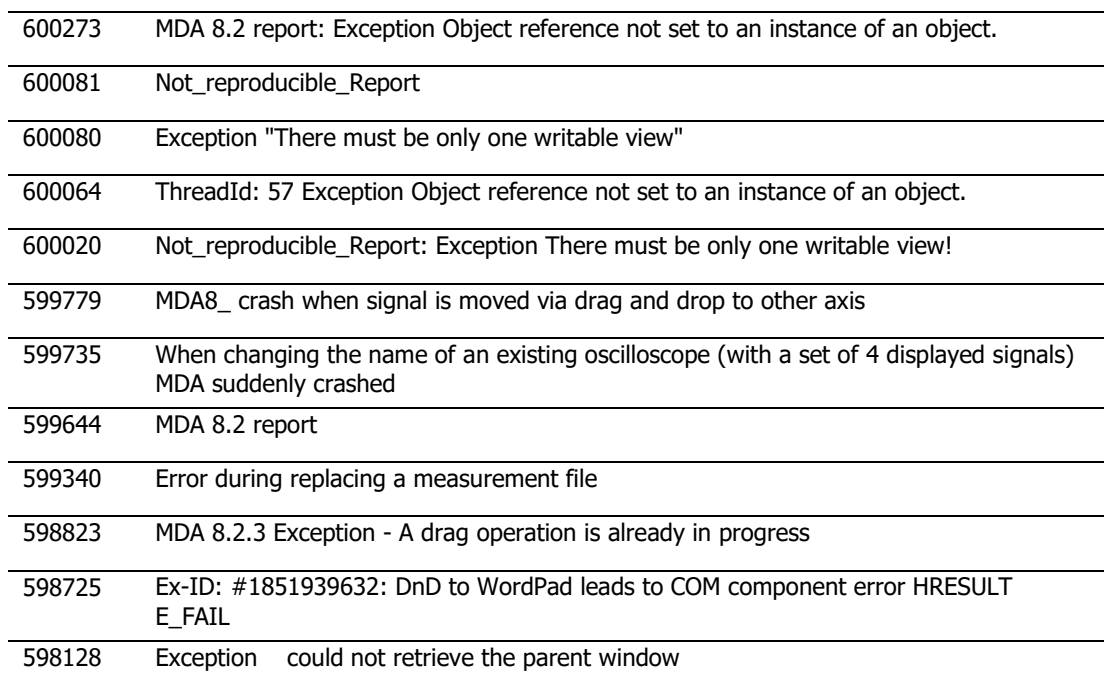

# <span id="page-9-0"></span>4.3 8.3.0

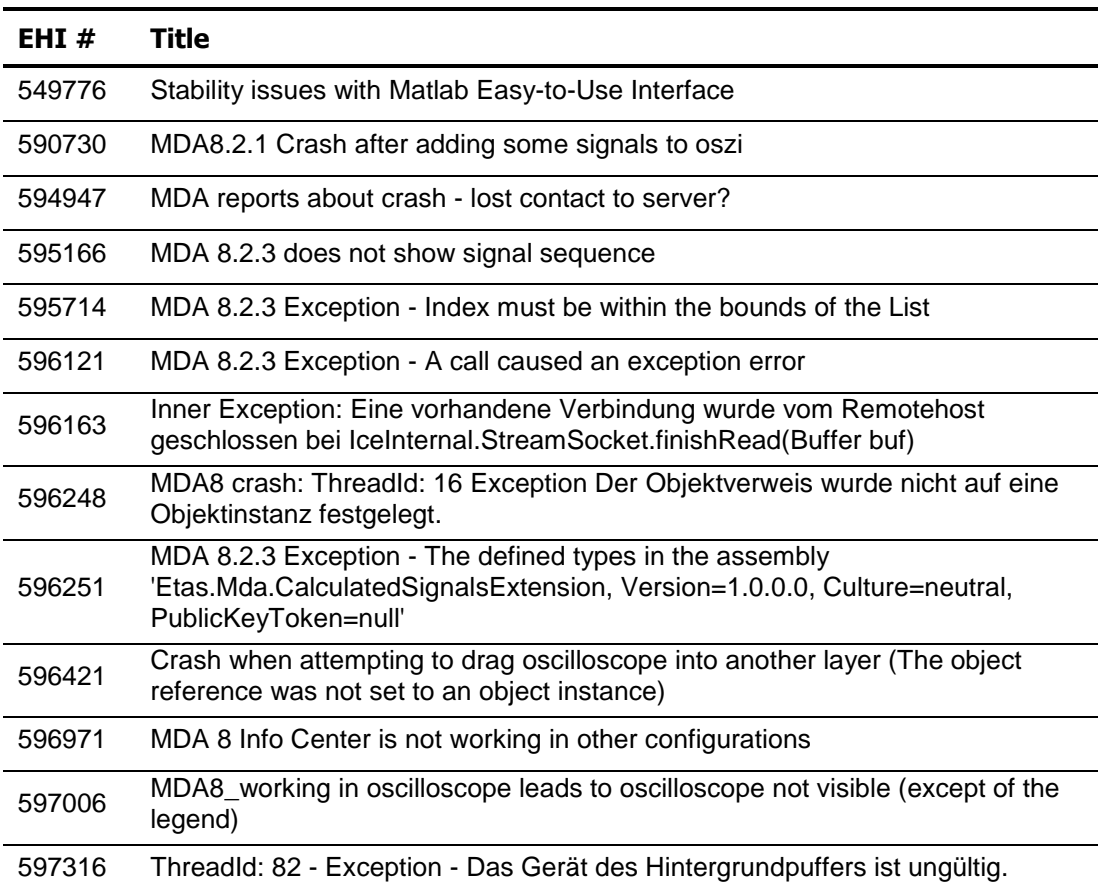

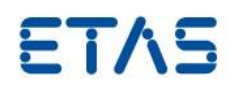

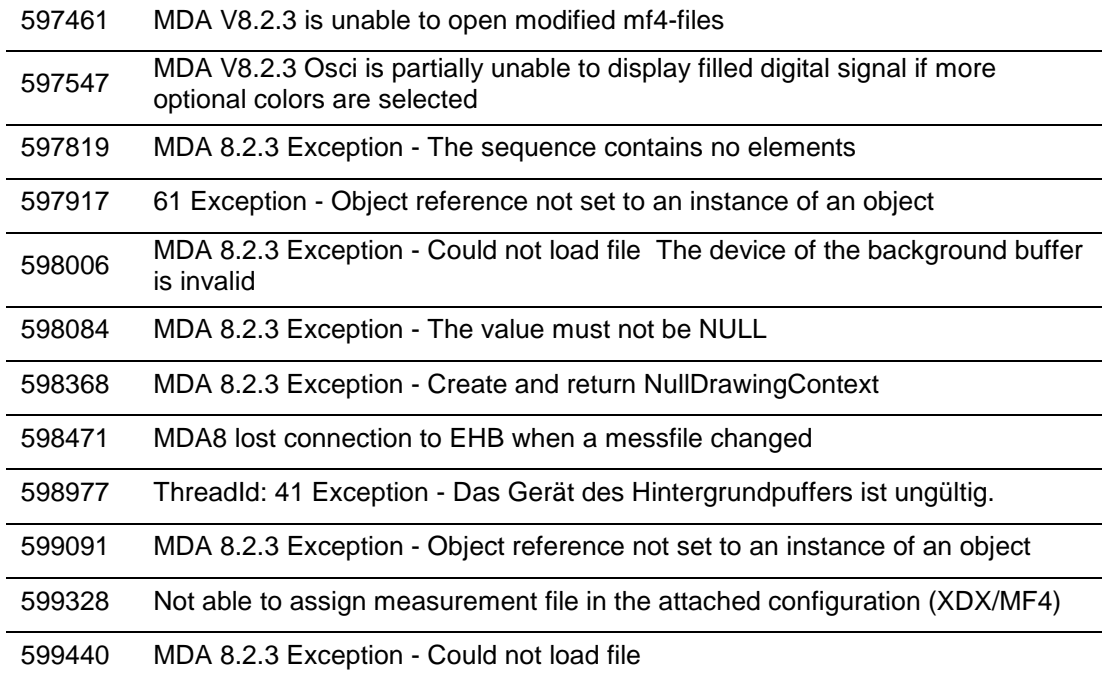

# <span id="page-10-0"></span>**5 Contact, Support and Problem Reporting**

For details of your local sales office as well as your local technical support team and product hotlines, take a look at the ETAS website:

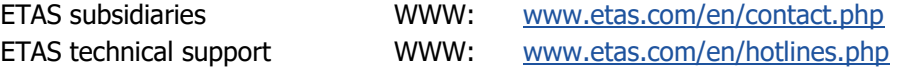